# Osprey Approach: [Customise M](https://support.ospreyapproach.com/guides/customise-matter-history-columns-in-the-case-management-app/)atter [History Colu](https://support.ospreyapproach.com/guides/customise-matter-history-columns-in-the-case-management-app/)mns [\(App](https://support.ospreyapproach.com/guides/customise-matter-history-columns-in-the-case-management-app/))

This help guide was last updated on Dec 28th, 2023

The latest version is always online at [https://support.ospreyapproach](https://support.ospreyapproach.com/?p=23845).com/?p=23845

[Click here for a printer-f](https://support.ospreyapproach.com/guides/customise-matter-history-columns-in-the-case-management-app/?print)riendly version

The Documents section in Osprey is customisable and will allow you to rearrange.

#### Add and Remove Columns

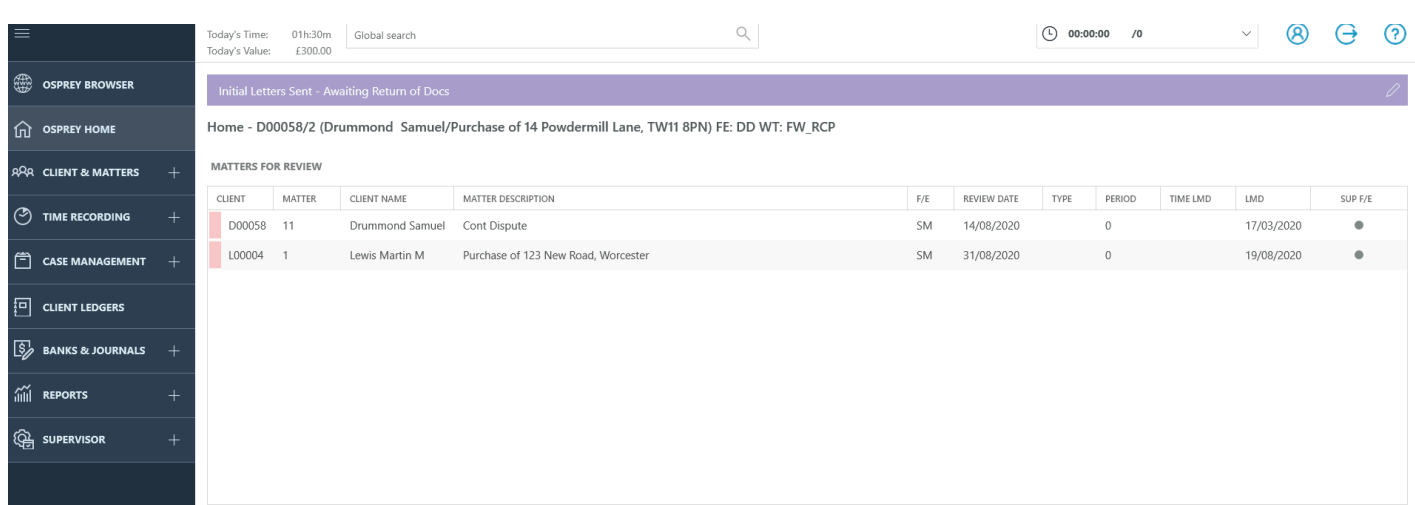

You can tap any column heading to sort Documents either ascending or descending.

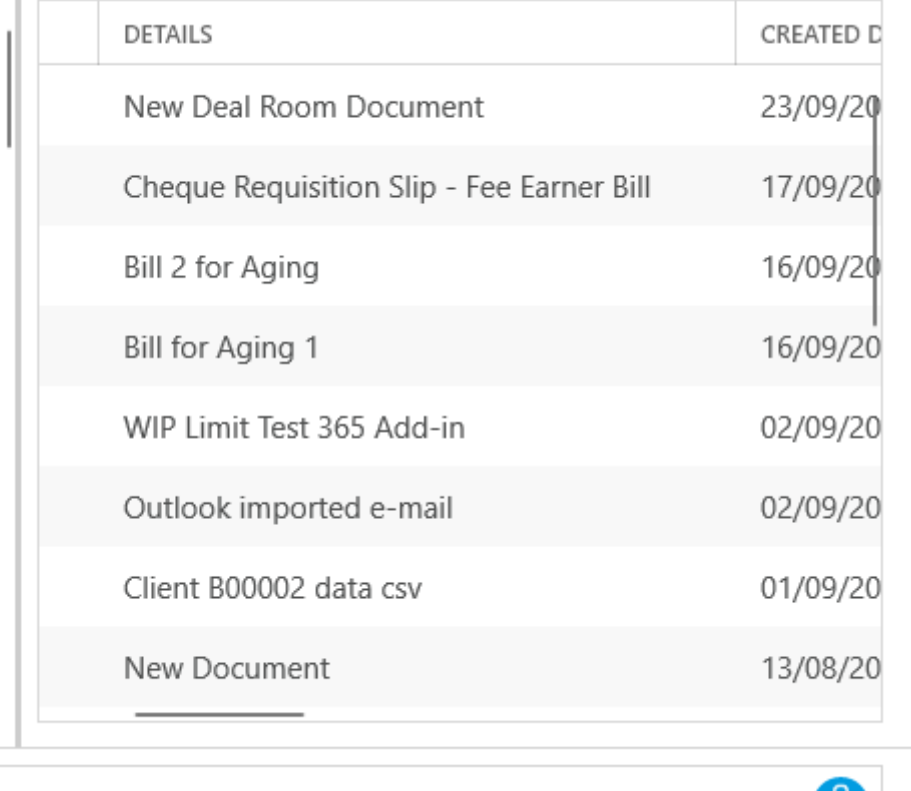

It is also possible to drag the columns around if you wish to reorder them. Simply hold down the left mouse button while hovering over a column heading and drag and drop the column to where you would like it to appear.

The following table shows all the columns available

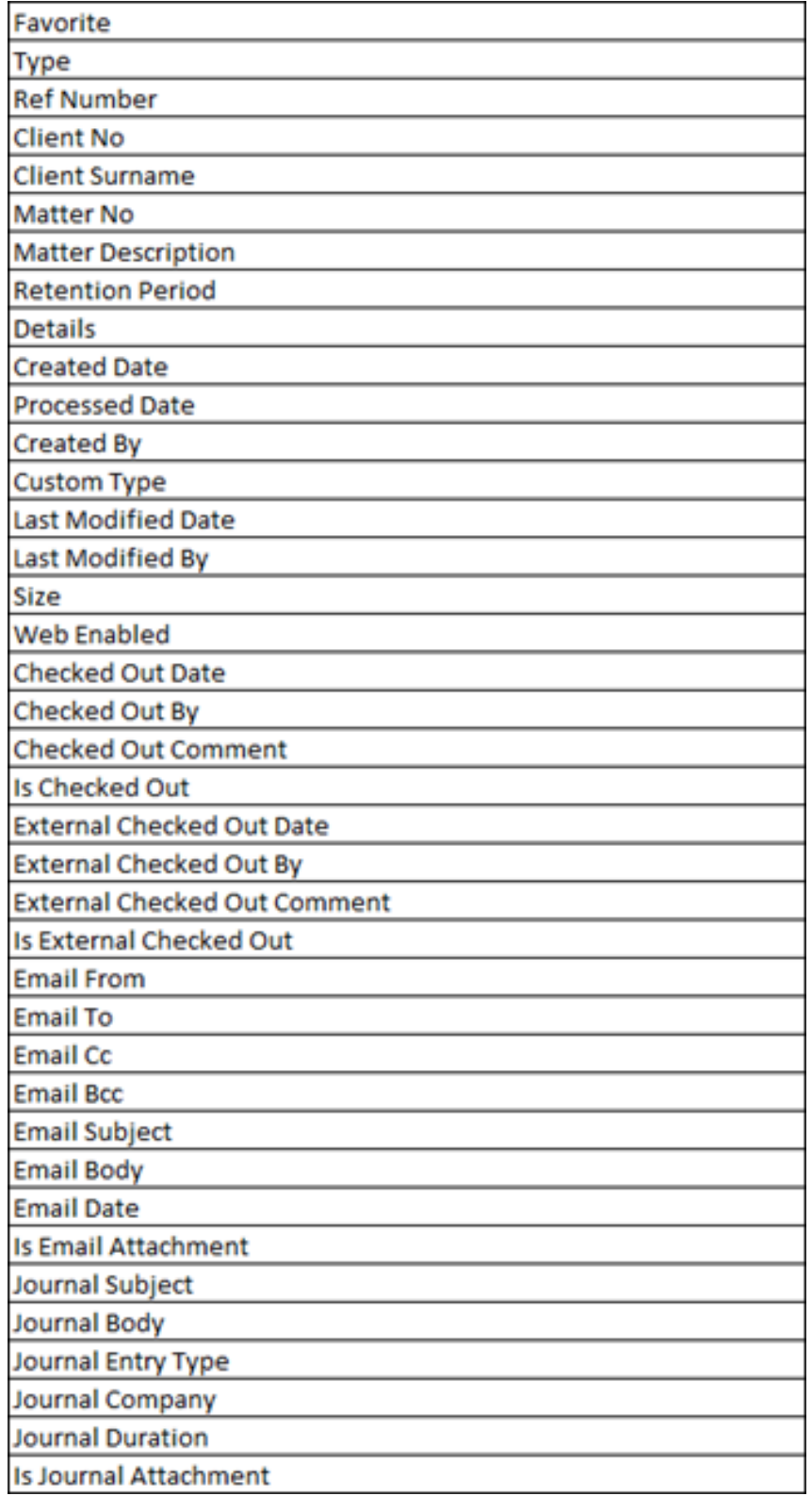

## Rearranging the Column Order

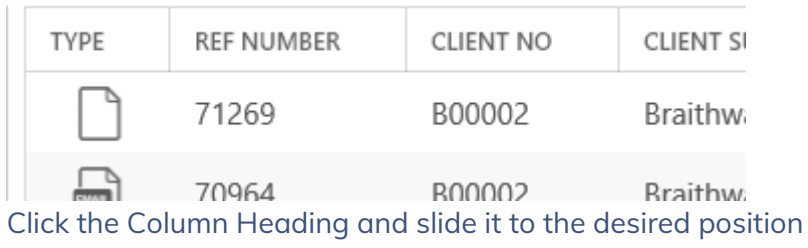

### Resizing The Columns

#### To resize the Columns use the horizontal arrows to adjust them to the size that you Require. These settings will then save for when you next log into the app.

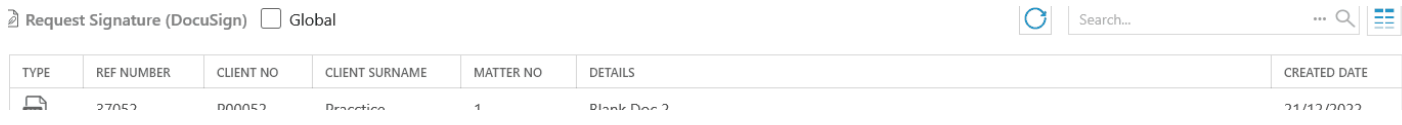